# **Bedienungsanleitung für elektronischen Lichtsteuerung JT-LS V1.0 - Poultry Light Manager ab 10/2016**

*Vor Inbetriebnahme der elektronischen Lichtsteuerung muss diese gemäß der Montageanleitung angebaut werden.* 

*Lesen Sie unbedingt die vorliegende Bedienungsanleitung vollständig durch um alle gebotenen Möglichkeiten der Lichtsteuerung nutzen zu können.*

## **0. Einführung**

**!**

Hauptfunktion der Lichtsteuerung ist die Bereitstellung der optimalen Lichtmenge in Abhängigkeit von der aktuellen Tageslichtdauer. Die Lichtsteuerung JT-LS schaltet zu einer von Ihnen einstellbaren Zeit die Stallbeleuchtung automatisch ein und dimmt das Licht innerhalb einer *fest* vorgegebenen Zeit von 0 % auf 100% (Simulation eines Sonnenaufganges ). Die Stallbeleuchtung wird automatisch ausgeschaltet, wenn der zugehörige Lichtsensor eine voreinstellbare Außenhelligkeit feststellt. Ist die Außenlichthelligkeit bereits vor Beginn des Dimmens erreicht (Sommer),

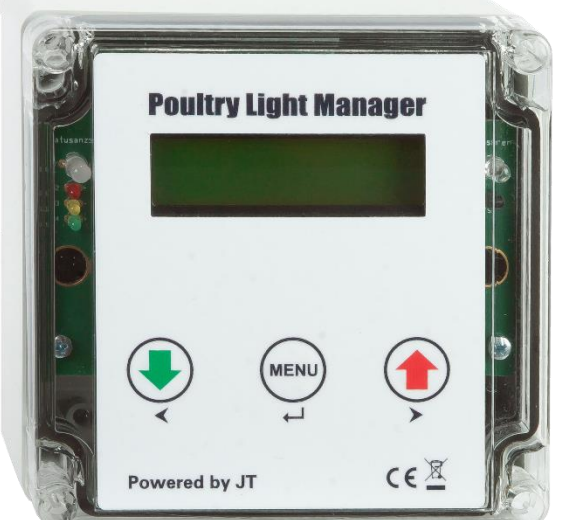

dann wird der Dimmprozess nicht begonnen.

Abends wird die Stallbeleuchtung durch den zugehörigen Lichtsensor automatisch eingeschaltet (100%). In Abhängigkeit von einer von Ihnen einstellbaren Zeit beginnt der Dimmprozess von 100% auf 0% (Simulation eines Sonnenunterganges). Danach wird die Beleuchtung zur eingestellten Zeit komplett ausgeschaltet. Auch hier wird die Lichtsteuerung nur aktiv, wenn eine voreingestellte Außenhelligkeit unterschritten wird, d.h. im Sommer wird der Dimmprozess in der meisten Zeit nicht ausgeführt.

Die elektronische Lichtsteuerung JT-LS ist für einen Betrieb am 230 V-Netz vorgesehen und wird mit einem Steckernetzteil geliefert. Im Gerät selbst wird nur Schutzkleinspannung verwendet, so dass Sie alle Anschlüsse selbst vornehmen können. Das Gerät verfügt über den Schutzgrad IP 65 und kann deshalb auch ohne zusätzlichen Schutz im Außenbereich angebracht werden. Das mitgelieferte Steckernetzteil muss **in jedem Fall** im Innenbereich eingesteckt werden, da dies über keinen entsprechenden Schutzgrad verfügt.

Die Funktion der Lichtsteuerung kann durch optionale Module erweitert werden ( siehe **4. Optionale Module**).

### **1. Montage**

Öffnen Sie das Gehäuse indem Sie mit einem Kreuzschlitz-Schraubendreher die 4 Schrauben im Gehäusedeckel lösen. Befestigen Sie das Gehäuseunterteil mit den mitgelieferten Schrauben an Ihrem Geflügelstall (eine Bohrschablone können Sie bei Bedarf unter [www.anleitungen-jt.de](http://www.anleitungen-jt.de/) herunterladen). Schließen Sie gegebenenfalls das Steckernetzteil an die Klemme 12 V an (rot an +, schwarz an -). Haben Sie optional einen externen Licht- und/oder Temperatursensor erworben, dann schließen Sie diesen ebenfalls an. (siehe **4.1 Nachrüstung von optionalen Modulen)**, beachten Sie auch hier die Polarität. Schließen Sie in Abhängigkeit der gewünschten Funktionen die weiteren Signalleitungen an. Danach können Sie das Gehäuse schließen und die 4 Schrauben mit leichtem Druck anziehen. Verbinden Sie nun die gewünschten Leuchtmittel mit den zugehörigen Leitungen bzw. Anschlusseinheiten.

**Beachten Sie, dass der Anschluß von Geräten mit 230 V AC wie Heizer, Lüfter, Ventilatoren, Lampen und Leuchtstoffröhren nur von ! unterwiesenem Fachpersonal erfolgen darf.**

### **2. Inbetriebnahme**

Nach fachgerechter Montage der elektronischen Lichtsteuerung JT-LS stecken Sie das Steckernetzteil in die Steckdose. Die Lichtsteuerung JT-LS initialisiert sich jetzt selbsttätig und führt als erstes einen Eigentest durch. Die auf der linken Seite des Gehäuses befindlichen Leuchtdioden (LED) blinken nacheinander auf, das Display wird angeschaltet und die Uhrzeit wird angezeigt, in der 2.Zeile erscheinen einige Sonderzeichen. Nach kurzer Zeit erlischt die Hintergrundbeleuchtung des Displays. Die Initialisierung ist abgeschlossen

# **3. Konfiguration**

# **3.1 Werkseinstellungen**

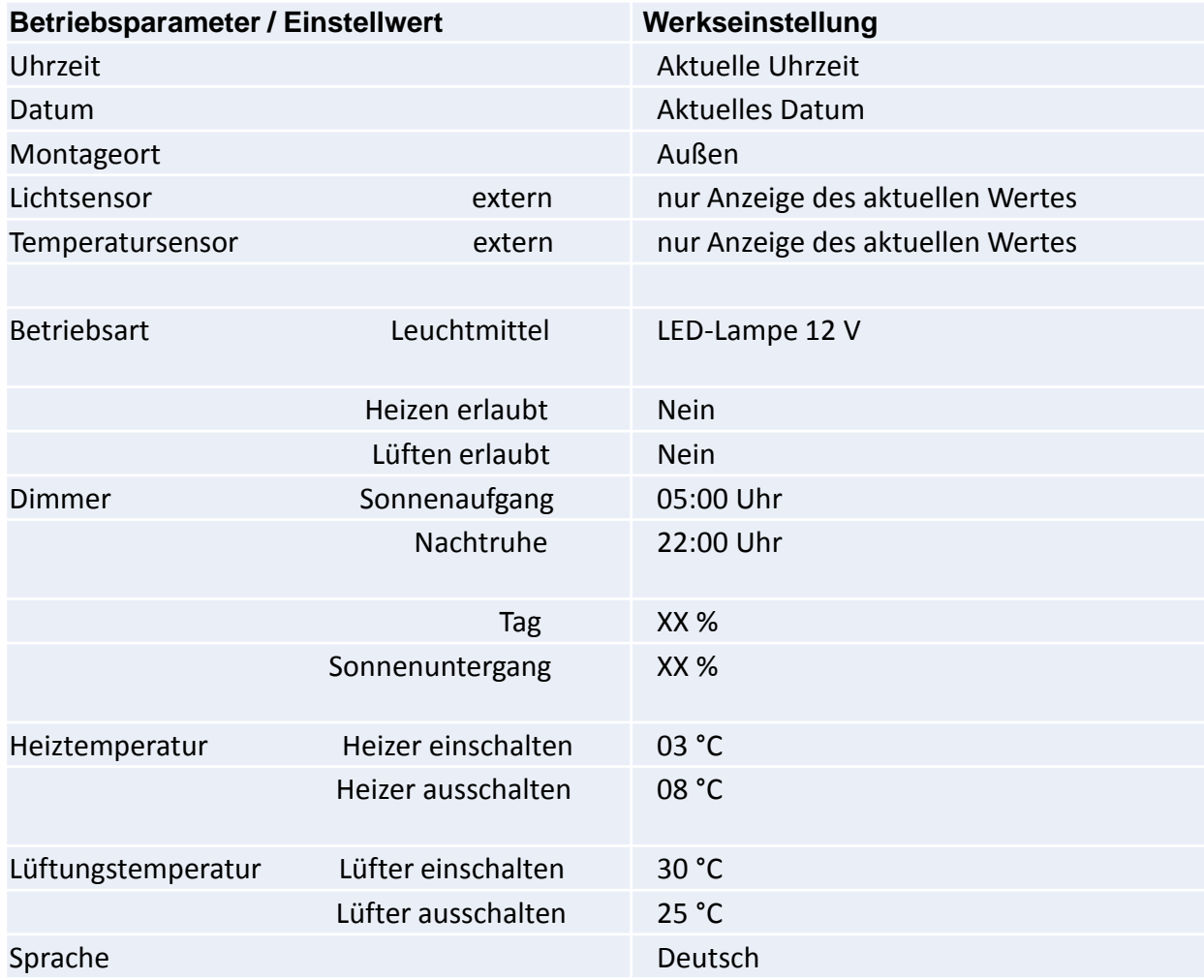

Alle Parameter können vom Nutzer verändert werden, dabei sind bei einigen Parametern zur Vermeidung von Fehlfunktionen Eingabebegrenzungen vorgesehen.

# **3.2. Nutzerdaten einstellen**

# **3.2.1 Allgemeine Bedienung**

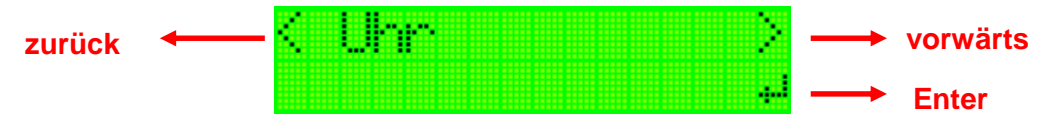

Das Bedienmenü ist 2-zeilig aufgebaut, wobei in der 1. Zeile die jeweiligen Befehlstasten (**< >**) und der Menütext (Einstellparameter) angezeigt werden. Die 2.Zeile zeigt den zugehörigen Parameterwert an und dient zur Anzeige der Einstellungsänderung, außerdem wird gegebenenfalls das Bestätigungssymbol\_ dargestellt.

Um Parameter zu ändern oder sich anzeigen zu lassen, müssen Sie sich mit den **Tasten >** bzw. **<** durch den Menübaum bewegen, ein gezieltes Anspringen einzelner Parameter ist *nicht* möglich.

Ob die benannten Tasten an der aktuellen Menüposition eine Funktion haben sehen Sie in der 1. Menüzeile. Nachdem Sie den gesamten Menübaum durchlaufen haben befinden Sie sich wieder in der Uhrzeitanzeige und dem Automatikmodus.

**Taste >** : Vorwärts Blättern zur nächsten Menüebene, Erhöhung des Parameters **Taste <** : Rückwärts Blättern zur vorherigen Menüebene, Rücksetzen des Parameters **Taste :** Auswahl des Menüpunktes oder des Parameters

Die von Ihnen geänderten Parameter sind abgespeichert und bleiben auch über einen Stromausfall bzw. dem Ziehen des Netzsteckers erhalten.

### **3.2.2 Parameter ansehen / ändern**

Das Einstellmenü erreichen Sie durch Drücken der Taste **Menu.**

#### *1. Uhr*

Die Lichtsteuerung wird ab Werk mit der aktuellen Uhrzeit ausgeliefert, hier müssen Sie nur Veränderungen vornehmen, wenn die Lichtsteuerung in einer anderen Zeitzone betrieben werden soll oder die Uhr nach einem Wechsel der Batterie auf der Grundplatine falsch geht.

Die Uhr erkennt automatisch Anfang und Ende der Sommerzeit und stellt sich danach. Als Anzeige erscheint im Display MEZ bzw. MESZ.

Um die Uhr zu stellen drücken Sie die Taste . In der Stundenanzeige blinkt jetzt der Cursor und Sie können den Stundenwert mit Taste **>** erhöhen, die Taste **<** setzt die Stundenzahl auf **"0"**. Mit der Taste gelangen Sie zu den Minuten. Die Änderung erfolgt analog zur Stundeneinstellung. Drücken Sie wieder die Taste I wird die Minuteneinstellung verlassen, die Sekunden werden auf **"00"** gesetzt und die Änderungen abgeschlossen. Mit Taste **>** wechseln Sie in das nächste Menü.

#### **Die Uhr ist batteriegestützt und läuft auch bei Stromausfall weiter, so dass Uhrzeit und Datum auch nach einem Stromausfall aktuell sind.**

### *2.Datum*

Das Datum ist werksseitig voreingestellt und muss nur unter vorstehend genannten Gründen gestellt werden. Der Stellvorgang erfolgt analog zur Uhrzeit. Der angezeigte Wochentag wird automatisch aus dem Datum ermittelt und kann *nicht* geändert werden.

# *3. Konfiguration*

### *3.1 Montageort*

Mit der Angabe zum Montageort werden die Sensoren bestimmten Parametern zugewiesen, eine falsche Einstellung hier führt zu falschen Reaktionen bei angeschlossenen Geräten.

### **Montageort**

- Außen Die integrierten Sensoren (Licht + Temperatur) messen die Werte der Umgebung, keine Aussagen über das Stallinnere. Für die Funktionen Heizen und/oder Lüften ist ein zusätzlicher externer Temperatursensoren erforderlich.
- Innen Die integrierten Sensoren (Licht + Temperatur) messen die Werte im Innern des Stalls, keine Aussagen über die äußeren Bedingungen. Für die Funktion Lichtsteuerung ist ein zusätzlicher externer Lichtsensoren erforderlich. Wollen Sie alle Funktionen der Lichtsteuerung JT-LS nutzen benötigen Sie beide externe Sensoren zusätzlich.

# *3.2 Heizen erlaubt*

Wollen Sie bei **niedrigen** Temperaturen Ihren Stall temperieren dann können Sie hier den Heizbetrieb zulassen. Die Funktion wird nur ausgeführt wenn die nachfolgend einzugebende Heiztemperatur unterschritten wird. Ansonsten, also auch außerhalb des Winters bleibt die Heizung aus. Der Heizer läuft bis die eingestellte Abschalttemperatur erreicht ist. Um Fehleingaben zu vermeiden sind hier Grenzen im Stellbereich eingebaut, die *nicht* überschritten werden können.

**ACHTUNG: Die erforderliche Heizleistung ist abhängig von der Größe und der baulichen Qualität ihres Stalles und sollte von einem Fachmann eingeschätzt werden. Ist Ihre Heizung zu klein dimensioniert kann es passieren dass die Ausschalttemperatur nicht erreicht wird und eine Dauerheizung entsteht. Außerdem sollte während des Heizbetriebs die Stalltür geschlossen sein.**

# *3.3 Lüften erlaubt*

Wollen Sie bei **hohen** Temperaturen Ihren Stall temperieren dann können Sie hier den Lüfterbetrieb zulassen. Die Funktion wird nur ausgeführt wenn die nachfolgend einzugebende obere Temperatur überschritten wird. Ansonsten bleibt die Lüftung aus. Der Lüfter läuft bis die eingestellte Abschalttemperatur erreicht ist. Um Fehleingaben zu vermeiden sind hier Grenzen im Stellbereich eingebaut, die *nicht* überschritten werden können.

**ACHTUNG: Die erforderliche Lüfterleistung ist abhängig von der Größe und der baulichen Qualität ihres Stalles. Ist Ihre Lüftung zu klein dimensioniert kann es passieren dass die Ausschalttemperatur nicht erreicht wird und eine Dauerlüftung entsteht. Außerdem sollte während des Lüfterbetriebes die Stalltür geschlossen sein.**

# *3.4 Dimmer*

# *3.4.1 Leuchtmittel*

Das Gerät kann sowohl dimmbare 12 V LED-Lampen ansteuern als auch Leuchtstoffröhren mit elektronischem Vorschaltgerät (EVG) betreiben. Da die Dimmcharakteristik sehr unterschiedlich ist müssen Sie hier das angeschlossene Leuchtmittel auswählen.

#### *Ein Gemeinsamer Betrieb von LED-Beleuchtung und Leuchtstoffröhren ist nicht möglich. Nicht für 230 V LED-Leuchten geeignet.*

# *3.4.2 Lichtsensor einstellen*

Hier können Sie die Schaltschwellen des Lichtsensors einstellen mit denen die Lichtsteuerung den Dimmer steuert. Dabei bedeutet

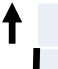

Helligkeitswert zum Ausschalten der Beleuchtung am Morgen

Helligkeitswert zum Einschalten der Beleuchtung am Abend

#### **Hinweis : Je kleiner der Prozentwert gewählt wird umso dunkler muss es sein, dass die Schaltschwelle erreicht wird.**

Um die Helligkeitswerte zu ändern drücken Sie die Taste. Die Tastenfunktion ist analog zum Stellen der Uhr. Um Fehleingaben zu vermeiden sind hier Grenzen im Stellbereich eingebaut, die *nicht* überschritten werden können.

# *3.4.3. Schaltzeiten einstellen*

Die Schaltzeiten bestimmen die Tageslänge im Hühnerstall, d.h. wie lange die Beleuchtung **und** das natürliche Licht den Stall beleuchten.

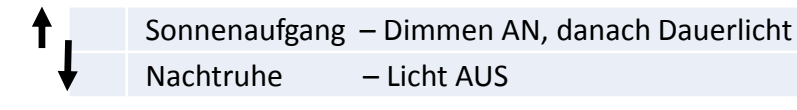

Das Stellen der Zeiten erfolgt analog zur Uhr. Um Fehleingaben zu vermeiden sind hier Grenzen im Stellbereich eingebaut, die *nicht* überschritten werden können.

#### *4. Sprache*

Mit der Taste **>** können Sie durch die integrierten Sprachen blättern und mit Tastendruck auf die gewünschte Sprache einstellen, damit werden alle Ausgaben der Lichtsteuerung automatisch in der gewählten Sprache dargestellt.

#### *5. Zurücksetzen*

Das Bestätigen des Menüpunktes "Zurücksetzen" löscht alle Nutzereinstellungen (außer Uhrzeit und Datum) und setzt die Einstellungen auf die Werkseinstellungen zurück. ( **3.1 Werkseinstellungen**). Außerdem wird das Gerät neu gestartet.

### **4. Optionale Module**

Sie können die Funktionalität der elektronischen Lichtsteuerung JT-LS mit optionalen Modulen erweitern. Folgende Module sind erhältlich:

- Externer Lichtsensor mit 1–8 m Kabellänge (→ Nachrüstung Außenlichtsensor)
- Externer Temperatursensor mit 1 m Kabellänge  $(\rightarrow)$  Nachrüstung Temperatur -sensor)
- Anschlussmodul für Leuchtstoffröhren mit dimmbaren EVG 1 10 V Anschlussmodul für elektr. Heizgeräte und/oder Lüfter ( $\rightarrow$  Nachrüstung der Anschlussmodule)
- Solar-Set für Akkubetrieb mit solarer Nachladung  $(\rightarrow)$  Nachrüstung Solar-Set)

# **4.1 Nachrüstung von optionalen Modulen**

Optionale Module können Sie einfach selbst nachrüsten. Es sind keine Kenntnisse der Elektrotechnik oder Lötfähigkeiten erforderlich. Alle erforderlichen Anschlüsse sind vorhanden und werden durch Schrauben verbunden. Wohin welcher Modulanschluss gehört, wird in den nachfolgenden Kapitel beschrieben.

Für die zusätzlichen Module müssen Kabeldurchführungen ins Gehäuse eingebracht werden. Die dafür erforderlichen Bohrungen **Ø 7 mm** müssen von Ihnen vorgenommen werden. Anschließend die mitgelieferte Kabeldurchführung in die Bohrung einsetzen. Eine Bohrschablone können Sie unter [www.anleitung-jt.de](http://www.anleitung-jt.de/) downloaden.

#### **Achtung: Nicht die dahinter befindlichen Bauteile beschädigen, am besten mit Tiefenanschlag bohren.**

Zur Nachrüstung müssen Sie in jedem Fall das Gehäuse öffnen, vorher das Steckernetzteil aus der Steckdose entfernen. Nach erfolgtem Anschluss der Module (bzw. der Verbindungskabel) Gehäuse wieder schließen und Stromversorgung herstellen.

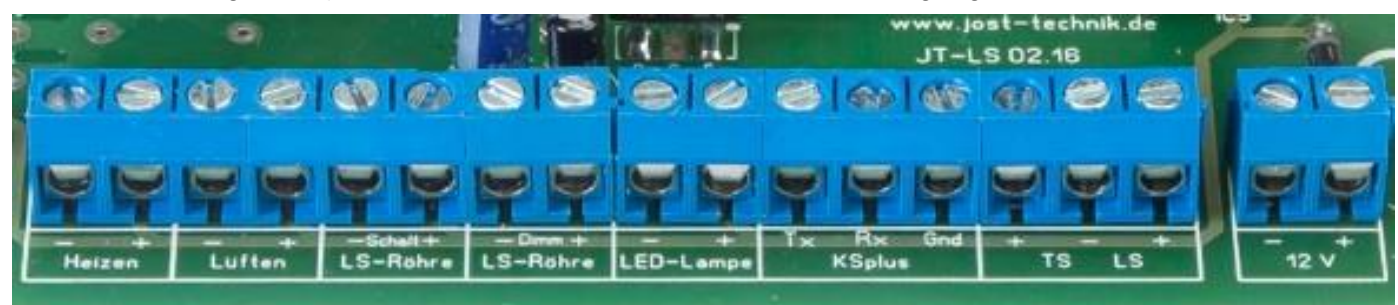

# **4.1.1 Nachrüstung eines externen Lichtsensors**

Zur Nachrüstung des externen Lichtsensors führen Sie folgende Schritte aus:

Externen Lichtsensor an einer normal belichteten Stelle montieren (nicht der direkten Sonne aussetzen), anschließend Kabel durch die Durchführung im Gehäuse führen und an Klemme **LS + und LS -** anschrauben. Das **rote** Kabel muss an **+** angeschlossen werden. Ziehen Sie das Kabel noch ca. 20 mm in das Gehäuse und legen Sie den Kabelbinder als Zugentlastung um das Kabel.

# **4.1.2 Nachrüstung eines externen Temperatursensors**

Zur Nachrüstung des externen Temperatursensors führen Sie folgende Schritte aus: Externen Temperatursensor an einer vor Wind- und direkter Sonneneinstrahlung geschützten Stelle montieren, anschließend Kabel durch die Durchführung im Gehäuse führen und an Klemmen **TS + und TS -** anschrauben. Das **rote** Kabel muss an **+** angeschlossen werden. Ziehen Sie das Kabel noch ca. 20 mm in das Gehäuse und legen Sie den Kabelbinder als Zugentlastung um das Kabel.

# **4.1.3 Nachrüstung der Anschlussmodule**

Zur Nachrüstung eines Anschlussmoduls führen Sie folgende Schritte aus:

Anschlusskabel durch die Kabeldurchführung ziehen und an der Klemmleiste anschließen.

- JT-Rel LS 4-adriges Kabel an die Klemmen **LS-Röhre (Schalt)** + **LS-Röhre (Dimm)** anschließen, dabei die Polarität des Kabels beachten bzw. die Anschlüsse notieren
- JT-Rel HL 2-adriges Kabel an die Klemme **Heizen** bzw. **Lüften** anschließen, dabei die Polarität des Kabels beachten bzw. die Anschlüsse notieren

**Hinweis: Wollen Sie Heizer und Lüfter gleichzeitig anschließen benötigen Sie das Anschlussmodul JT-Rel-HL zweimal.**

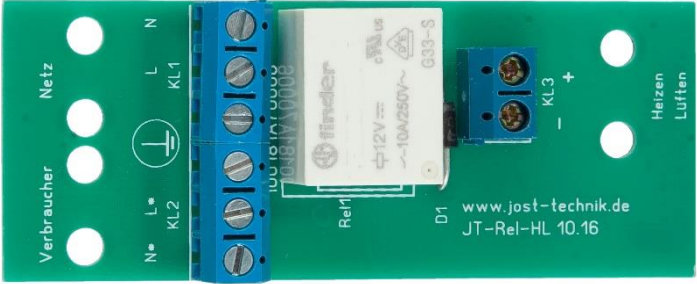

# **4.1.4 Nachrüstung Solar-Set**

Das Solar-Set ersetzt die Stromversorgung aus der Steckdose. Zum Anschluss führen Sie folgende Schritte aus:

- 1.- Steckernetzteil entfernen indem die beiden Klemmen **12 V** gelöst werden. Kabel aus der Durchführung ziehen.
- 2. Mit einem **Bohrer Ø 10 mm** unten in das Gehäuse vorsichtig ein Loch bohren, anschließend die mitgelieferte große Kabeldurchführung in die Bohrung einsetzen.
- 3. Anschlusskabel vom Solar-Set durch die große Kabeldurchführung ziehen. Rotes Kabel an **12 V + ,**  Schwarzes Kabel an **12 V -** anschließen. Das Gerät hat einen integrierten Verpolungsschutz, der Schäden durch Falschpolung verhindert. Bei Falschpolung gibt es aber keine Funktionalität.
- 4. Gehäuse schließen und Kabel in der Akkubox an die Klemme **Last** anschließen.